## **Informationen zu Spam-Mails**

An der Hochschule Magdeburg-Stendal werden Mails anhand verschiedener Kriterien automatisch als SPAM klassifiziert und im SPAM-Ordner ihres Postfaches zugestellt.

Die eingesetzten Mechanismen arbeiten nicht fehlerfrei und müssen ständig nachgeregelt werden. Dafür gibt es die Möglichkeit, falsch erkannte Mails als SPAM [\(spam@h2.de\)](mailto:spam@h2.de) oder als kein SPAM ([no-spam@h2.de](mailto:no-spam@h2.de)) zu melden. Dabei ist es wichtig, dass die Original-Mail als Anhang weitergeleitet wird.

Wenn Sie verdächtige Mails erhalten, können Sie diese als Anhang an [spam@h2.de](mailto:spam@h2.de) senden. Das geht zum Beispiel:

- in Thunderbird Mail markieren und über den Menüpunkt "Nachricht" "Weiterleiten als" "Anhang" oder benutzen Sie das Add-on vom ITM siehe [hier](https://confluence.h2.de/display/ZKI/Add-on+zur+Spam-Meldung)
- in EGroupware mit Rechtsklick auf die Mail "weiterleiten als" "Anhang"
- beim Mac Mail öffnen und Rechtsklick "Als Anhang weiterleiten"

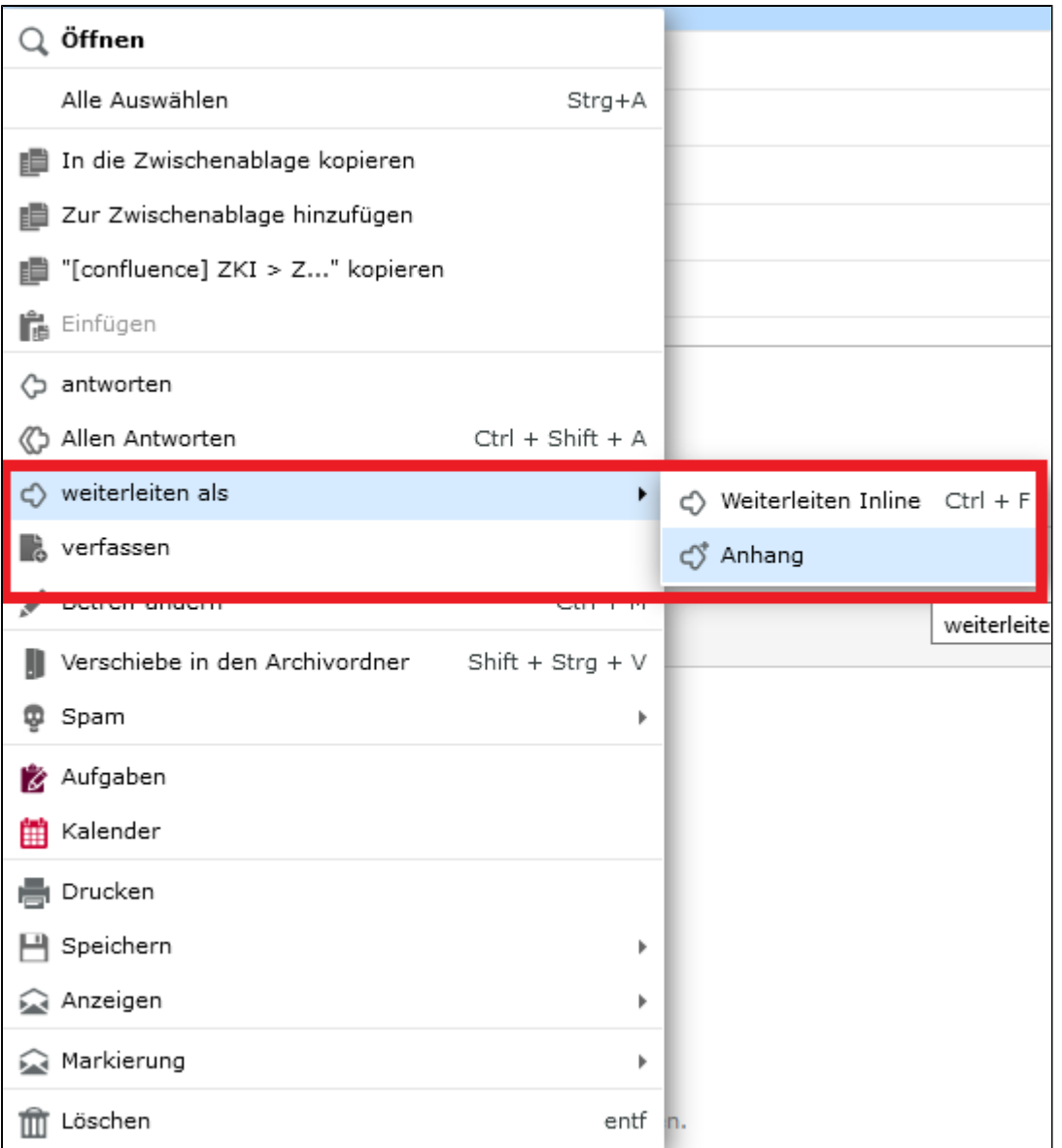